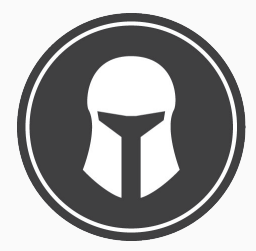

## **Taskwarrior**

From Source to Getting Things Done

Dirk Deimeke

November, 6th 2016

Taskwarrior Academy / OpenRheinRuhr 2016

# <span id="page-1-0"></span>[Prolog](#page-1-0)

# Dirk Deimeke – [d5e.org](https://d5e.org/)

- I started out using Gina Trapani's todo.sh, which was great, but I soon wanted features that would have been difficult to implement in a shell script, so I wrote my own.
- There are many different methodologies people use for managing their work, and Taskwarrior tries to walk a line through the middle of all that, with features for all the different approaches.
- Taskwarrior is intended to scale with the user, from very simple straightforward usage up to quite sophisticated task management.
- It has a lot of features, but tries to remain simple to use.

### Reasons pro Taskwarrior

### **Taskwarrior**

- is easy to learn.
- grows along with the work.
- is unbelievably powerful.
- is very fast.
- is easily extensible.
- is platform independent:
	- Most flavours of Unix and Linux, including Mac OS X
	- Windows 10 Linux Subsystem Other Windows versions with Cygwin (unsupported)
	- Android with Termux
	- Third-Party Apps (Android-Client, GUI based on NodeJS, . . . )
- is actively developed.
- can be influenced by users (feature requests).
- has excellent and very friendly support.

### This workshop hopefully is a real workshop.

It will live from you doing things and asking,

it is not about me talking all of the time.

Nevertheless I will show you every command.

# <span id="page-6-0"></span>[Installation](#page-6-0)

### Attention!

Since some packagers (Debian and Ubuntu as examples) implement their thinking of the place where files have to be without changing the templates, an installation from source is the recommended way.

All you need to compile is

- GnuTLS (ideally version 3.2 or newer)
- libuuid

(Darwin, FreeBSD . . . include libuuid functionality in libc.)

- CMake (2.8 or newer)
- make
- $C++$  Compiler supporting  $C++11$ (GCC 4.7 or Clang 3.3 or newer)

Install the necessary packages with your package manager.

CentOS, Fedora, openSUSE gnutls-devel libuuid-devel cmake gcc-c $++$  # or clang Debian, Ubuntu libgnutls28-dev uuid-dev cmake  $g++$  # or clang

Mac OS X

Install Xcode from Apple, via the AppStore, launch it, and select from some menu that you want the command line tools. With [Homebrew](http://brew.sh/) install the necessary packages:

brew install cmake git gnutls

#### Either

curl -LO http://taskwarrior.org/download/task-2.5.1.tar.gz tar xzf task-2.5.1.tar.gz cd task-2.5.1

#### or

git clone --recursive https://git.tasktools.org/scm/tm/task.git task.git cd task.git

# Updates git pull --all --recurse-submodules=yes # git submodule init (if first time) git submodule update

git clone --recursive https://git.tasktools.org/scm/tm/task.git task.git cd task.git

git checkout 2.6.0

# Magic happening here git submodule init git submodule update

Three easy steps . . . hopefully!

- 1. cmake -DCMAKE\_BUILD\_TYPE=release . add the following before the dot (if necessary) -DCMAKE\_INSTALL\_PREFIX=/home/user/task
- 2. make

export MAKEFLAGS="-j 2" to speed things up (number of CPUs)

3. sudo make install

### Test it

```
$ task diagnostics
```
A configuration file could not be found in

```
Would you like a sample /home/dirk/.taskrc created, so Taskwarrior can
    proceed? (yes/no) yes
```
task 2.6.0 Platform: Linux

```
Compiler
    Version: 6.2.1 20160916 (Red Hat 6.2.1-2)
       Caps: +stdc +stdc_hosted +LP64 +c8 +i32 +l64 +vp64 +time_t64
 Compliance: C++11
```

```
Build Features
     Built: Nov 3 2016 14:14:33
     Commit: bcfebff
     CMake: 3.6.2
   libuuid: libuuid + uuid_unparse_lower
 libgnutls: 3.5.5
Build type: release
```
# <span id="page-13-0"></span>[Simple ToDo-Lists](#page-13-0)

task add

task list

task <ID> start

task list

task <ID> stop

task list

task <ID> done

### <span id="page-15-0"></span>[Choose a theme](#page-15-0)

#### Uncomment the theme you want to use from  $\gamma$ . taskrc

# Color theme (uncomment one to use) #include /usr/local/share/doc/task/rc/light-16.theme #include /usr/local/share/doc/task/rc/light-256.theme #include /usr/local/share/doc/task/rc/dark-16.theme #include /usr/local/share/doc/task/rc/dark-256.theme #include /usr/local/share/doc/task/rc/dark-red-256.theme #include /usr/local/share/doc/task/rc/dark-green-256.theme #include /usr/local/share/doc/task/rc/dark-blue-256.theme #include /usr/local/share/doc/task/rc/dark-violets-256.theme #include /usr/local/share/doc/task/rc/dark-yellow-green.theme #include /usr/local/share/doc/task/rc/dark-gray-256.theme #include /usr/local/share/doc/task/rc/dark-gray-blue-256.theme #include /usr/local/share/doc/task/rc/solarized-dark-256.theme include /usr/local/share/doc/task/rc/solarized-light-256.theme #include /usr/local/share/doc/task/rc/no-color.theme

### Packaged Taskwarrior

Your package distributor might have different ideas where the theme files should be.

Check with

find / -name no-color.theme -type f 2>/dev/null

## <span id="page-18-0"></span>[General](#page-18-0)

### There is a lot more to explore.

Even the commands from the last section are more mighty than they seem.

- task add <mods>
- task <filter> list
- task <filter> start <mods>
- task <filter> stop <mods>
- task <filter> done <mods>

To get an overview, take a look at the [cheat sheet](http://taskwarrior.org/download/task-2.5.1.ref.pdf) (pdf, 145kB) (or come over and grab a printed copy).

### task <filter> command <mods>

- Is the basic usage of all task related write commands.
- Write commands can operate on one task or a group of tasks or even on all tasks.
- Every command may be abbreviated up to the minimum that is necessary to identify a single command.
- Filters can be anything from nothing to simple IDs to regular expressions or Boolean constructs.
- Modifications can be either a change of description, a change of dates or anything else that changes a task.
- In our simple example we already used the write commands add, done, start and stop.

```
# Scripts shipped with Taskwarrior
ls /usr/local/share/doc/task/scripts/*
```
# Commandline completion tabtabtabtabtabtab ;-) source /usr/local/share/doc/task/scripts/bash/task.sh

# Make it persistent echo source /usr/local/share/doc/task/scripts/bash/task.sh >> .bashrc

# Syntaxhighlighting for vim  $\lceil \int -d \gamma / \cdot \sin \gamma \rceil$  | | mkdir  $\gamma / \cdot \sin \gamma$ cp -r /usr/local/share/doc/task/scripts/vim ~/.vim These are the most important commands, just because I use them  $most : -)$ 

• task <filter> modify

The name says it, it modifies tasks according to the filter used.

• task <filter> edit

This starts your favourite editor with the tasks you want to change.

(Remember the syntax highlighting for vim?)

• task undo

Reverts the most recent change to a task.

• task help

Gives an overview of implemented commands and custom reports.

• man task (taskrc, task-sync)

Show the (almighty) man-page(s). Unlike the man-pages of many other programs they are extremely helpful and full of information and examples.

Try them!

# <span id="page-24-0"></span>[Working with dates](#page-24-0)

m minimal-digit month, for example 1 or 12 d minimal-digit day, for example 1 or 30 y two-digit year, for example 09 D two-digit day, for example 01 or 30 M two-digit month, for example 01 or 12 Y four-digit year, for example 2009 a short name of weekday, for example Mon or Wed A long name of weekday, for example Monday or Wednesday b short name of month, for example Jan or Aug B long name of month, for example January or August V weeknumber, for example 03 or 37 H two-digit hour, for example 03 or 11 N two-digit minutes, for example 05 or 42 S two-digit seconds, for example 07 or 47

### Defined dateformats

The dateformat you define, will be used in addition to all the standard supported [ISO-8601](https://en.wikipedia.org/wiki/ISO_8601) formats.

task show dateformat

task config dateformat YMD task config dateformat.annotation YMD task config dateformat.report YMD

# my dateformat once was YMD-HN

task show dateformat

grep dateformat ~/.taskrc

task show weekstart

task config weekstart Monday

task show | wc -l # nearly everything can be customized 235

### Relative wording

task . . . due:today task . . . due:yesterday task . . . due:tomorrow

### Day number with ordinal

task due:23rd task . . . due:3wks task . . . due:1day task . . . due:9hrs

At some point or later (sets the wait date to  $1/18/2038$ ) task wait:later task . . . wait:someday

Start / end of ... (remember weekstart setting) task  $\dots$  due:sow/eow  $\#$  week task  $\dots$  due:soww/eoww  $\#$  workweek task  $\dots$  due:socw/eocw  $#$  current week task  $\dots$  due:som/eom  $#$  month task  $\dots$  due:sog/eog  $#$  quarter task  $\dots$  due:soy/eoy  $\#$  year

Next occurring weekday task due<sup>-fri</sup> task add due:20161231 "Celebrate␣Sylvester" task add due:Sunday "Drive␣home"

task list

task x modify wait:20161107

task list

Based on your tasks attributes especially  $-$  but not limited to  $-$  the due date, Taskwarrior calculates an urgency value which will be used by some reports to sort the tasks.

You can increase urgency by adding the +next tag.

This is a very complex topic and goes beyond the scope of this introductory workshop.

task waiting task x modify due:eom recur:monthly

task list

task recurring

# task id changed from x (task modify) to y # try task x edit

```
hourly
             Every hour.
daily, day, 1da, 2da, . . .
             Every day or a number of days.
  weekdays
             Mondays, Tuesdays, Wednesdays, Thursdays, Fridays
             and skipping weekend days.
weekly, 1wk, 2wks, . . .
             Every week or a number of weeks.
biweekly, fortnight
             Every two weeks.
   monthly
             Every month.
```
quarterly, 1qtr, 2qtrs, . . . Every three months, a quarter, or a number of quarters. semiannual Every six months. annual, yearly, 1yr, 2yrs, . . . Every year or a number of years. biannual, biyearly, 2yr Every two years.
#### No alarm!

Nothing is wrong with setting a recurrence to hours or minutes, but please keep in mind that Taskwarrior is not and never will be a calendar application or an alarm clock.

If you want to get notified, you are on your own.

#### task add due:eom recur:monthly until:20161231 "Pay␣installment␣for␣ credit"

```
task add "Prepare␣slides␣for␣workshop"
task x modify entry:yesterday
```
task list

#### Attention!

Holiday has nothing in common with the German words Ferien or Urlaub (this would be vacation). (Public) Holiday means Feiertag.

You can add holidays by either adding them via task config on the commandline or by adding them directly to the  $\gamma$ .taskrc-File or by including an external holiday definition.

On [holidata.net](http://holidata.net/) you find a growing list of holiday dates, licensed CC-BY and offered by volunteers. Service was introduced by the Taskwarrior team, who is responsible for hosting and conversion to different formats.

task config holiday.swissnationalday.name Swiss National Day task config holiday.swissnationalday.date 20170801

# Holiday is not highlighted by default task cale 08 2017

task show calendar task config calendar.holidays full

task cale 08 2017

task config calendar.holidays sparse task config calendar.details full

task cale

# <span id="page-41-0"></span>[Getting sorted](#page-41-0)

### Project and subproject

task x modify pro:openrheinruhr task y modify pro:openrheinruhr.workshop task z modify pro:private

task list

task projects

task pro:openrheinruhr ls

task x done

task x modify +banking task y modify +banking

task list

task x mod -banking +oberhausen

task +oberhausen list

task long

task x modify pri: H # can be either  $(H)$ igh,  $(M)$ edium or  $(L)$ ow

task long

task x annotate "Do␣not␣forget␣your␣head"

task y annotate "Use␣wifes␣account"

task list

task y denotate "Use␣wifes␣account"

<span id="page-47-0"></span>[Dependencies](#page-47-0)

```
task add "Send␣letter␣to␣Fritz"
```
task add "Write␣letter"

task x modify depends:y

task blocked

task unblocked

task x done

task list

### Undo

task undo

task x,y done

task blocked

## <span id="page-52-0"></span>[Reports](#page-52-0)

These reports were already used.

- blocked Lists all blocked tasks matching the specified criteria
- list Lists all tasks matching the specified criteria
- long Lists all task, all data, matching the specified criteria
- **projects** Shows a list of all project names used, and how many tasks are in each
- recurring Lists recurring tasks matching the specified criteria
- unblocked Lists all unblocked tasks matching the specified criteria
- waiting Lists all waiting tasks matching the specified criteria

New ones:

- active Lists active tasks matching the specified criteria
- all Lists all tasks matching the specified criteria, including parents of recurring tasks
- **blocking** Blocking tasks
- burndown.daily Shows a graphical burndown chart, by day
- burndown.monthly Shows a graphical burndown chart, by month
- burndown.weekly Shows a graphical burndown chart, by week
- completed Lists completed tasks matching the specified criteria

## Predefined reports (from task reports), part 3

And more:

- ghistory.annual Shows a graphical report of task history, by year
- ghistory.monthly Shows a graphical report of task history, by month
- history.annual Shows a report of task history, by year
- history.monthly Shows a report of task history, by month
- information Shows all data and metadata for specified tasks
- ls Minimal listing of all tasks matching the specified criteria
- minimal A really minimal listing
- newest Shows the newest tasks
- next Lists the most urgent tasks

The leftovers:

- **oldest** Shows the oldest tasks
- overdue Lists overdue tasks matching the specified criteria
- ready Most urgent actionable tasks
- summary Shows a report of task status by burndown-dailyoject
- tags Shows a list of all tags used

26 reports in total (as told by task reports)

task burndown.daily

task ghistory.annual task ghistory.monthly

task history.monthly

task ls

task minimal

task summary

task show report.minimal task show report.list

task show report # to see all definitions

```
echo "
report.ll.description=Dirks␣task␣list
report.ll.columns=id,project,priority,due,due.countdown,tags,description
report.ll.labels=ID,Project,Pri,Due,Countdown,Tags,Description
report.ll.sort=due+,priority-,project+,description+
report.ll.filter=status:pending
" >> \tilde{ }'/.taskrc
```
task ll

task show default

task config default.command ll task

# <span id="page-61-0"></span>[Filtering](#page-61-0)

You can filter for any modifier. If you don't use a modifier description is searched for the term, which may be a regular expression, on the command line. Filters may be combined.

The following attribute modifiers maybe applied as well. Names in brackets can be used alternatively.

So a filter can look like attribute.modifier:value.

- before, after
- none, any
- is (equals), isnt (not)
- has (contains), hasnt
- startswith (left), endswith (right)
- word, noword

task

task pay

task /[Pp]ay/

task due.before:20161130

task project.not:taskwarrior

task project:openrheinruhr +banking task status:completed project:openrheinruhr task status:completed project:openrheinruhr completed

task show report.ll.filter

task list

task \( pro:taskwarrior or pro:private \) list # Brackets must be escaped for the shell

### Search configuration

task show search

task show regex

task show filter

Context is a user-defined filter, which is automatically applied to all commands that filter the task list. In particular, any report command will have its result affected by the current active context.

- task context define <name> <filter>
- task context delete <name>
- task context <name> sets active context
- task context show shows active context
- $\bullet$  task context list lists available contexts
- task context none clears active context

<span id="page-69-0"></span>[Miscellanous](#page-69-0)

## $Virtual~Tags~(1)$

- ACTIVE Task is started
- **ANNOTATED** Task has annotations
- BLOCKED Task is blocked
- **BLOCKING** Task is blocking
- CHILD Task has a parent
- COMPLETED Task has completed status
- DELETED Task has deleted status
- DUE Task is due
- LATEST Task is the newest added task
- MONTH Task is due this month
- ORPHAN Task has any orphaned UDA values
- OVERDUE Task is overdue
- **PARENT** Task is a parent
- PENDING Task has pending status

## Virtual Tags (2)

- **PRIORITY** Task has a priority
- **PROJECT** Task has a project
- **READY** Task is actionable
- **SCHEDULED** Task is scheduled
- TAGGED Task has tags
- **TODAY** Task is due today
- **TOMORROW** Task is due sometime tomorrow
- UDA Task has any UDA values
- UNBLOCKED Task is not blocked
- UNTIL Task expires
- **WAITING** Task is waiting
- WEEK Task is due this week
- **YEAR** Task is due this year
- YESTERDAY Task was due sometime yesterday
task log for logging a task after it is already done. task diag to help support for diagnostic purpose. UDA User defined attributes. . . . and many more!

## Questions?

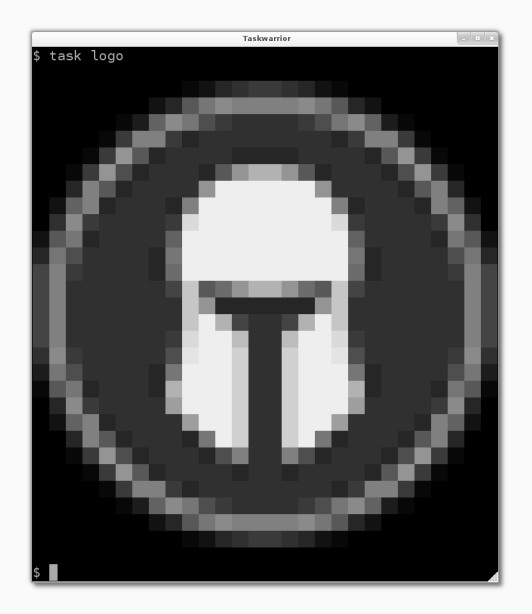

## <span id="page-74-0"></span>[Epilog](#page-74-0)

There are several ways of getting help:

- Submit your details to our [Q & A site,](https://answers.tasktools.org) then wait patiently for the community to respond.
- Email us at [support@taskwarrior.org,](mailto:support@taskwarrior.org) then wait patiently for a volunteer to respond.
- Join us IRC in the #taskwarrior channel on Freenode.net, and get a quick response from the community, where, as you have anticipated, we will walk you through the checklist above.
- Even though Twitter is no means of support, you can get in touch with [@taskwarrior.](https://twitter.com/taskwarrior)
- We have a [User Mailinglist](https://groups.google.com/forum/#!forum/taskwarrior-user) which you can join anytime to discuss about Taskwarrior and techniques.
- The [Developer Mailinglist](https://groups.google.com/forum/#!forum/taskwarrior-dev) is focussing on a more technical oriented audience.

## Dirk Deimeke, Taskwarrior-Team, 2016, [CC-BY](https://creativecommons.org/licenses/by/4.0/) [dirk@deimeke.net](mailto:dirk@deimeke.net) – [d5e.org](https://d5e.org/)